# **TradingBot Documentation**

*Release 1.0.0*

**Alberto Cardellini**

**Aug 31, 2019**

# **CONTENTS**

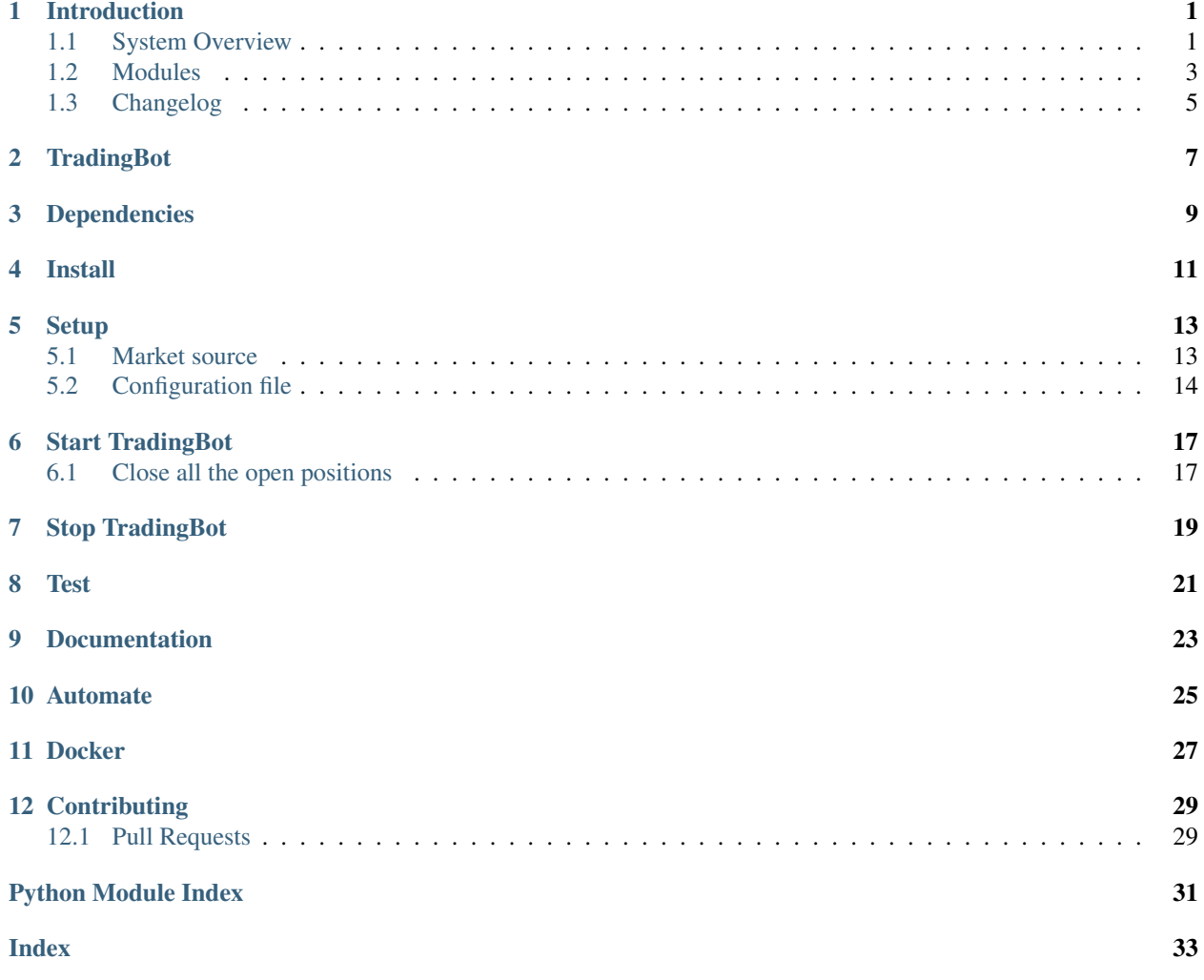

# **INTRODUCTION**

<span id="page-4-0"></span>TradingBot is an autonomous trading system that uses customised strategies to trade in the London Stock Exchange market. This documentation provides an overview of the system, explaining how to create new trading strategies and how to integrate them with TradingBot. Explore the next sections for a detailed documentation of each module too.

# <span id="page-4-1"></span>**1.1 System Overview**

TradingBot is a python program with the goal to automate the trading of stocks in the London Stock Exchange market. It is designed around the idea that to trade in the stock market you need a **strategy**: a strategy is a set of rules that define the conditions where to buy, sell or hold a certain market. TradingBot design lets the user implement a custom strategy without the trouble of developing all the boring stuff to make it work.

The following sections give an overview of the main components that compose TradingBot.

#### **1.1.1 TradingBot**

TradingBot is the main entiy used to initialised all the components that will be used during the main routine. It reads the configuration file and the credentials file, it creates the configured strategy instance, the broker interface and it handle the processing of the markets with the active strategy.

#### **1.1.2 Broker interface**

TradingBot requires an interface with an executive broker in order to open and close trades in the market. The broker interface is initialised in the TradingBot module and it should be independent from its underlying implementation.

At the current status, the only supported broker is IGIndex. This broker provides a very good set of API to analyse the market and manage the account. TradingBot makes also use of other 3rd party services to fetch market data such as price snapshot or technical indicators.

#### **1.1.3 Strategy**

The Strategy is the core of the TradingBot system. It is a generic template class that can be extended with custom functions to execute trades according to the personalised strategy.

#### **How to use your own strategy**

Anyone can create a new strategy from scratch in a few simple steps. With your own strategy you can define your own set of rules to decide whether to buy, sell or hold a specific market.

- 1. Setup your development environment (see *[TradingBot](#page-10-0)*)
- 2. Create a new python module inside the Strategy folder :

cd Strategies touch my\_strategy.py

3. Edit the file and add a basic strategy template like the following:

```
import os
import inspect
import sys
import logging
# Required for correct import path
currentdir = os.path.dirname(os.path.abspath(inspect.getfile(inspect.
˓→currentframe())))
parentdir = os.path.dirname(currentdir)
sys.path.insert(0,parentdir)
from Interfaces.Broker import Interval
from .Strategy import Strategy
from Utility.Utils import Utils, TradeDirection
# Import any other required module
class my_strategy(Strategy): # Extends Strategy module
    "''"Description of the strategy
    "''"def read_configuration(self, config):
        # Read from the config json and store config parameters
        pass
    def initialise(self):
        # Initialise the strategy
        pass
    def get_price_settings(self):
        "''"''"Returns the price settings required by the strategy
        "''"''"''"# As an example, this means the strategy needs 50 data point of
        # of past prices from the 1-hour chart of the market
        # Return a list of tuple
        return [(Interval.HOUR, 50)]
    def find_trade_signal(self, market, prices):
        # Here is where you want to implement your own code!
        # The market instance provide information of the market to analyse while
        # the prices dictionary contains the required price datapoints
        # Returns the trade direction, stop level and limit level
        # As an examle:
        return TradeDirection.BUY, 90, 150
    def get_seconds_to_next_spin(self):
        # Return the amount of seconds between each spin of the strategy
        # Each spin analyses all the markets in a list/watchlist
        # Some strategies might require to run once a day, while other might
        # need to run continuosly, here you can make your decision
```
- 4. Add the implementation for these functions:
	- *read\_configuration*: config is the json object loaded from the config.json file
	- *initialise*: initialise the strategy or any internal members
	- *get\_price\_settings*: define the required past price datapoints
	- *find trade signal*: it is the core of your custom strategy, here you can use the broker interface to decide if trade the given epic
	- *get\_seconds\_to\_next\_spin*: the *find\_trade\_signal* is called for every epic requested. After that TradingBot will wait for the amount of seconds defined in this function
- 5. Strategy parent class provides a Broker type internal member that can be accessed with self.broker. This member is the TradingBot broker interface and provide functions to fetch market data, historic prices and technical indicators. See the *[Modules](#page-6-0)* section for more details.
- 6. Strategy parent class provides access to another internal member that list the current open position for the configured account. Access it with self.positions.
- 7. Edit the StrategyFactory module inporting the new strategy and adding its name to the StrategyNames enum. Then add it to the *make* function

```
28 def make_strategy(self, strategy_name):
29 if strategy_name == StrategyNames.SIMPLE_MACD.value:
30 return SimpleMACD(self.config, self.broker)
31 elif strategy_name == StrategyNames.FAIG.value:
32 return FAIG_iqr(self.config, self.broker)
33 elif strategy.name == StrateyNames.MY_STRATEGY.value:
34 return MY_STRATEGY(self.config, self.broker)
35 else:
36 logging.error('Impossible to create strategy {}. It does not exist'.
   ˓→format(strategy_name))
```
- 8. Edit the config.json adding a new section for your strategy parameters
- 9. Create a unit test for your strategy
- 10. Share your strategy creating a Pull Request :)

### <span id="page-6-0"></span>**1.2 Modules**

TradingBot is composed by different modules organised by their nature. Each section of this document provide a description of the module meaning along with the documentation of its internal members.

#### **1.2.1 TradingBot**

#### **1.2.2 Interfaces**

The Interfaces module contains all those interfaces with external services used by TradingBot. The Broker class is the wrapper of all the trading services and provides the main interface for the strategies to access market data and perform trades.

<span id="page-7-2"></span>**IGInterface**

**AVInterface**

**Enums**

**Broker**

**Enums**

<span id="page-7-0"></span>**Market**

**class** Interfaces.Market.**Market** Represent a tradable market with latest price information

#### <span id="page-7-1"></span>**MarketProvider**

```
class Interfaces.MarketProvider.MarketProvider(config, broker)
     Provide markets from different sources based on configuration. Supports market lists, dynamic market explo-
     ration or watchlists
```
**get\_market\_from\_epic**(*epic*)

Given a market epic id returns the related market snapshot

**next**()

Return the next market from the configured source

#### **reset**()

Reset internal market pointer to the beginning

#### **Enums**

**class** Interfaces.MarketProvider.**MarketSource** Available market sources: local file list, watch list, market navigation through API, etc.

#### **1.2.3 Strategies**

The Strategies module contains the strategies used by TradingBot to analyse the markets. The Strategy class is the parent from where any custom strategy must inherit from. The other modules described here are strategies available in TradingBot.

**Strategy**

**StrategyFactory**

**SimpleMACD**

#### **Weighted Average Peak Detection**

#### **1.2.4 Utils**

Common utility classes and methods

**Utils**

**Enums**

**Exceptions**

# <span id="page-8-0"></span>**1.3 Changelog**

All notable changes to this project will be documented in this file.

The format is based on [Keep a Changelog,](https://keepachangelog.com/en/1.0.0/) and this project adheres to [Semantic Versioning.](https://semver.org/spec/v2.0.0.html)

#### **1.3.1 [1.1.0] - 2019-09-01**

#### **Changed**

- Replaced bash script with python
- Moved sources in src installation folder
- Corrected IGInterface numpy dependency
- Added Pipenv integration
- Exported logic from Custom Strategy to simplify workflow
- Added dev-requirements.txt for retro compatibility
- Updated Sphinx documentation

#### **1.3.2 [1.0.1] - 2019-05-09**

#### **Changed**

• Updated renovate configuration

### **1.3.3 [1.0.0] - 2019-04-21**

#### **Added**

• Initial release

# **TRADINGBOT**

<span id="page-10-0"></span>This is an attempt to create an autonomous market trading script using the IG REST API and any other available data source for market prices.

TradingBot is meant to be a "forever running" process that keeps analysing the markets and taking actions whether the conditions are met. It is halfway from an academic project and a real useful piece of software, I guess I will see how it goes :)

The main goal of this project is to provide the capability to write a custom trading strategy with the minimum effort. TradingBot handle all the boring stuff.

All the credits for the FAIG\_iqr strategy goes to GitHub user @tg12 who is the creator of the first script version and gave me a good starting point for this project. Thank you.

# **THREE**

# **DEPENDENCIES**

- <span id="page-12-0"></span>• Python 3.5+
- Pipenv

View file Pipfile for the full list of required python packages.

**FOUR**

# **INSTALL**

<span id="page-14-0"></span>First if you have not yet done so, install python 3.5+ and pipenv

```
sudo apt-get update && sudo apt-get install python3 python3-pip
sudo -H pip3 install -U pipenv
```
Clone this repo in your workspace and setup the python virtual environment by running the following commands in the repository root folder

pipenv install --three

You can install development packages adding the flag  $-\text{dev}$ 

The following step is to install TradingBot:

sudo ./install.py

All necessary files are copied in /opt/TradingBot by default. It is recommended to add this path to your PATH environment variable.

The last step is to set file permissions for your user on the installed folders with the following command:

sudo chown -R \$USER: \$HOME/. TradingBot

### **FIVE**

#### **SETUP**

<span id="page-16-0"></span>Login to your IG Dashboard

- Obtain an API KEY from the settings panel
- If using the demo account, create demo credentials
- Take note of your spread betting account ID (demo or real)
- Visit AlphaVantage website: https://www.alphavantage.co
- Request a free api key
- Insert these info in a file called . credentials

This must be in json format

{

}

```
"username": "username",
"password": "password",
"api_key": "apikey",
"account_id": "accountId",
"av_api_key": "apiKey"
```
- Copy the .credentials file into the \$HOME/.TradingBot/data folder
- Revoke permissions to read the file .. code-block:: guess

cd data sudo chmod 600 \$HOME/.TradingBot/data/.credentials

### <span id="page-16-1"></span>**5.1 Market source**

There are different ways to define which markets to analyse with TradinbgBot. You can select your preferred option in the config.json file with the market\_source parameter:

#### • Local file

You can create a file epic\_ids.txt containg IG epics of the companies you want to monitor. You need to copy this file into the data folder.

#### • Watchlist

You can use an IG watchlist, TradingBot will analyse every market added to the selected watchlist

#### • API

TradingBot navigates the IG markets dynamically using the available API call to fetch epic ids.

# <span id="page-17-0"></span>**5.2 Configuration file**

The config. json file is in the config folder and it contains several configurable parameter to personalise how TradingBot work. These are the description of each parameter:

#### **5.2.1 General**

- max\_account\_usable: The maximum percentage of account funds to use (A safe value is around 50%)
- time\_zone: The timezone to use (i.e. 'Europe/London)
- enable log: Enable the log in a file rather than on stdout
- log\_file: Define the full file path for the log file to use, if enabled. {home} and {timestamp} placeholders are replaced with the user home directory and the timestamp when TradingBot started
- debug\_log: Enable the debug level in the logging
- credentials filepath: Filepath for the .credentials file
- market\_source: The source to use to fetch the market ids. Available values as explained above are: [list, watchlist, api]
- epic\_ids\_filepath: The full file path for the local file containing the list of epic ids
- watchlist name: The watchlist name to use as market source, if selected
- active\_strategy: The strategy name to use. Must match one of the names in the Strategies section below

#### **5.2.2 IG Interface**

- order\_type: The IG order type (MARKET, LIMIT, etc.). Do NOT change it
- order\_size: The size of the spread bets
- order\_expiry: The order expiry (DFB). Do NOT change it
- order\_currency: The currency of the order (For UK shares leave it as GBP)
- order\_force\_open: Force to open the orders
- use\_g\_stop: Use guaranteed stops. Read IG terms for more info about them.
- use\_demo\_account: Trade on the DEMO IG account. If enabled remember to setup the demo account credentials too
- controlled\_risk: Enable the controlled risk stop loss calculation. Enable only if you have a controlled risk account.
- paper\_trading: Enable the paper trading. No real trades will be done on the IG account.

#### **5.2.3 Alpha Vantage**

- enable: Enable the use of AlphaVantage API
- api timeout: Timeout in seconds between each API call

#### **5.2.4 Strategies**

Settings specific for each strategy

### **5.2.5 SimpleMACD**

- spin\_interval: Override the Strategies value
- max\_spread\_perc: Spread percentage to filter markets with high spread
- limit\_perc: Limit percentage to take profit for each trade
- stop\_perc: Stop percentage to stop any loss

**SIX**

# **START TRADINGBOT**

<span id="page-20-0"></span>You can start TradingBot in your current terminal

/opt/TradingBot/src/TradingBot.py

or you can start it in detached mode, letting it run in the background

nohup /opt/TradingBot/src/TradingBot.py >/dev/**null** 2>&1 &

# <span id="page-20-1"></span>**6.1 Close all the open positions**

/opt/TradingBot/src/TradingBot.py -**c**

# **SEVEN**

# **STOP TRADINGBOT**

<span id="page-22-0"></span>To stop a TradingBot instance running in the background

ps -ef | grep TradingBot | xargs kill -9

# **EIGHT**

# **TEST**

<span id="page-24-0"></span>You can run the test from the workspace with:

pipenv run pytest

# **NINE**

# **DOCUMENTATION**

<span id="page-26-0"></span>The Sphinx documentation contains further details about each TradingBot module with source code documentation of each class member. Explanation is provided regarding how to create your own Strategy and how to integrate it with the system.

Read the documentation at:

<https://tradingbot.readthedocs.io>

You can build it locally with:

pipenv run sphinx-build -nWT -b html doc doc/\_build/html

The generated html files will be in doc/\_build/html.

# **AUTOMATE**

<span id="page-28-0"></span>NOTE: TradingBot monitors the market opening hours and suspend the trading when the market is closed. Generally you should NOT need a cron job!

You can set up the crontab job to run and kill TradinBot at specific times. The only configuration required is to edit the crontab file adding the preferred schedule:

crontab -e

As an example this will start TradingBot at 8:00 in the morning and will stop it at 16:35 in the afternoon, every week day (Mon to Fri):

```
00 08 * * 1-5 /opt/TradingBot/src/TradingBot.py
35 16 * * 1-5 kill -9 $(ps | grep "/opt/TradingBot/src/TradingBot.py" | grep -v grep
˓→| awk '{ print $1 }')
```
NOTE: Remember to set the correct timezone in your machine!

### **ELEVEN**

### **DOCKER**

<span id="page-30-0"></span>You can run TradingBot in a Docker container [\(https://docs.docker.com/\)](https://docs.docker.com/). First you need to build the Docker image used by TradingBot:

./docker\_run.sh build

Once the image is built you can install TradingBot and then run it in a Docker container:

./docker\_run.sh **start**

The container will be called dkr\_trading\_bot and the logs will still be stored in the configured folder in the host machine. By default \$HOME/.TradingBot/log.

Check the Dockerfile and the docker\_run.sh for more details

To stop the TradingBot container:

docker kill dkr\_trading\_bot

If you need to start a bash shell into a running container

docker **exec** -it dkr\_trading\_bot bash

# **TWELVE**

# **CONTRIBUTING**

<span id="page-32-0"></span>Any contribution or suggestion is welcome, please follow the suggested workflow.

# <span id="page-32-1"></span>**12.1 Pull Requests**

To add a new feature or to resolve a bug, create a feature branch from the develop branch.

Commit your changes and if possible add unit/integration test cases. Eventually push your branch and create a Pull Request against develop.

If you instead find problems or you have ideas and suggestions for future improvements, please open an Issue. Thanks for the support!

# **PYTHON MODULE INDEX**

<span id="page-34-0"></span>i

Interfaces.Market, [4](#page-7-0) Interfaces.MarketProvider, [4](#page-7-1)

### **INDEX**

# <span id="page-36-0"></span>G

```
get_market_from_epic() (Inter-
      faces.MarketProvider.MarketProvider method),
      4
```
### I

```
Interfaces.Market (module), 4
Interfaces.MarketProvider (module), 4
```
# M

```
Market (class in Interfaces.Market), 4
MarketProvider (class in Inter-
       faces.MarketProvider), 4
MarketSource (class in Interfaces.MarketProvider), 4
```
# N

```
next() (Interfaces.MarketProvider.MarketProvider
        method), 4
```
# R

```
reset() (Interfaces.MarketProvider.MarketProvider
        method), 4
```